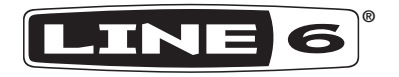

# **SPIDER V FAMILY SPIDER V 30 SPIDER V 60 SPIDER V 120 SPIDER V 240 SPIDER V 240HC**

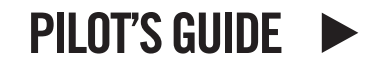

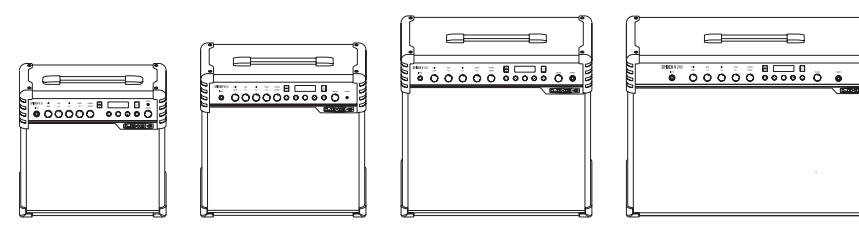

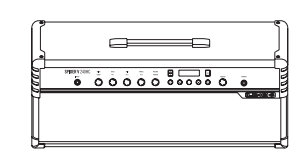

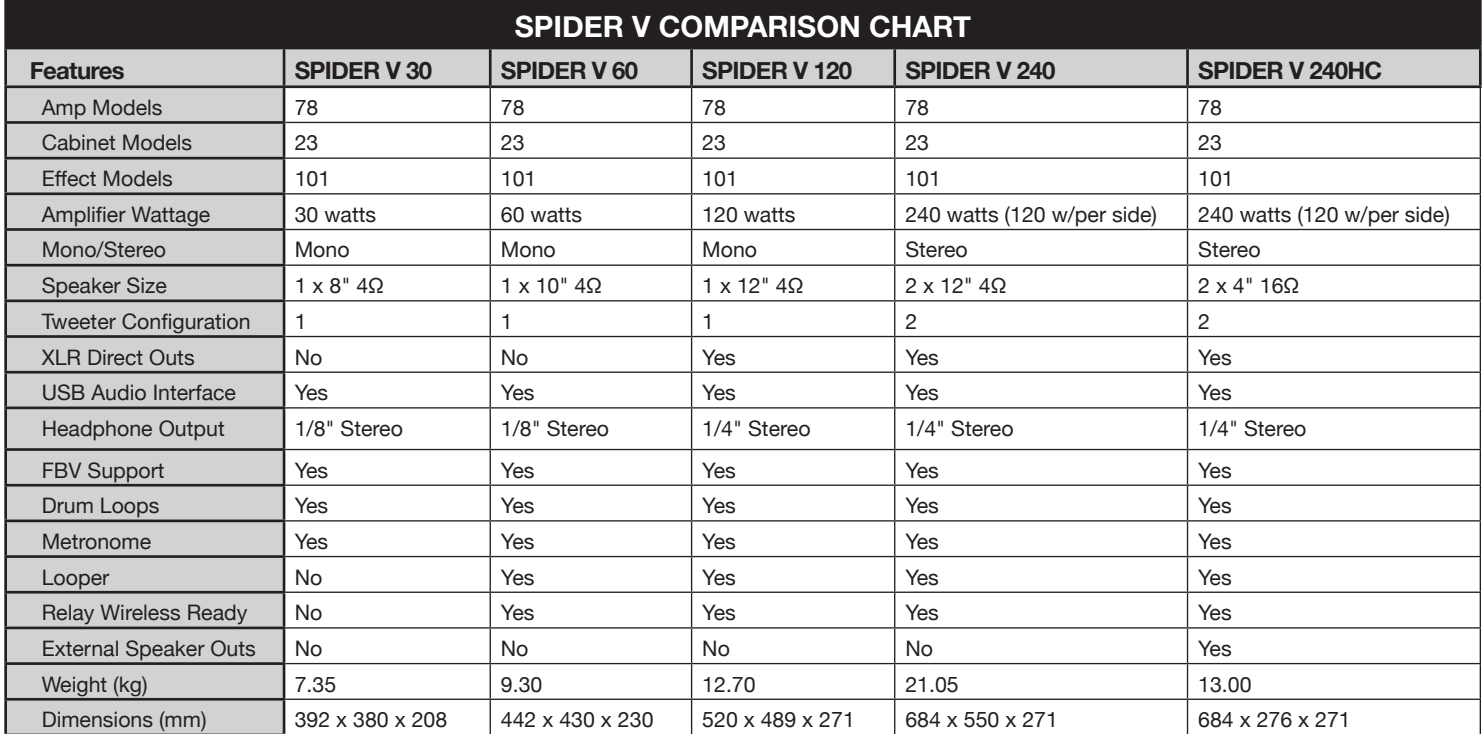

### **Overview**

Welcome to the *SPIDER***®** *V Family Pilot's Guide*. This guide contains basic details of the Spider V amplifier's features and functionality. Line 6**®** Spider V amplifiers utilize amp modeling technology to emulate the sound of one or more specific models of guitar amplifiers. They also include built-in effects used to change or enhance the sound of the amplified guitar signal. Here's an overview of the features built into the Spider V amplifiers.

### **Features:**

- 78 guitar amp models, from British and American classics, to modern hi-gain amps
- 24 speaker cabinets, with 4 microphone models
- 101 effects (Distortion, Dynamics, Modulation, Delay, Reverb, EQ and more)
- Use up to 8 effects at once
- Smart FX Knobs (control everything from a single knob)
- Built-in **Line 6 Relay®** guitar wireless receiver\* take your guitar wireless with a Relay G10T transmitter (sold separately)
- XLR Direct outputs to connect to a PA mixer or recording device
- Built-in practice tools, including a tuner, metronome, drum loops, demo riffs, and a looper
- Change presets and control effects using **Line 6 FBV™ 3** foot controllers, **FBV Shortboard MkII & FBV Express MkII**, and **FBV2** (sold separately)
- Enhanced presets and amp models designed for acoustic guitars
- USB audio interface and iOS device port for recording and editing
- Updates are available via the **Line 6 Updater** app on Mac and PC computers and via the **Spider Remote** app on iOS and Android™ mobile devices\*\*
- Stereo headphone output jack
- 1/8" Aux Input for MP3 players or other audio sources
- Tweeters allow for full range audio, providing superior sound quality, audio playback, and more

### **Spider V Remote App**

**For Windows® and macOS Computers** - The **Spider V Remote** app allows you to connect your Spider V to a computer to edit, backup, and mange its presets, which are complete saved tones. You can also download additional tones for your Spider V from customtone.com. To download the FREE Spider Remote editing software, point your web browser to line6.com, click "Downloads," and follow the on-screen instructions.

**For iOS and Android Mobile Devices** - The **Spider V Remote** mobile app for iOS and Android devices allows you to search the cloud for thousands of tones and download them to your "My Tones" library, as well as to edit and manage presets on your Spider V.

Please see the *Spider Remote Pilot's Guide*, available for download at <https://line6.com/manuals>.

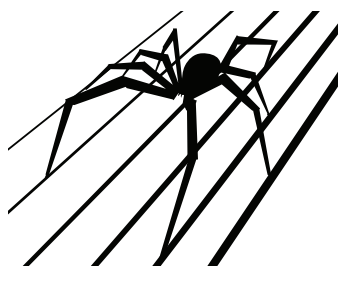

**Package Includes:** Spider V amplifier, power cable, Pilot's Guide.

\*Available on all models except Spider V 30.

\*\*Requires Android OS 5.0+ or newer with High Performance Audio and micro USB 2.0 OTG (On-The-Go) host mode adapter. Check line6.com/android for more information.

### **Front Panel Controls**

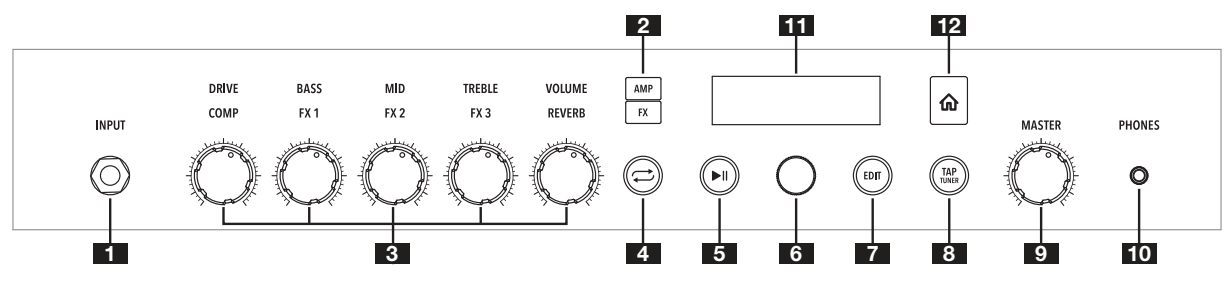

- **1. INPUT Jack** Plug in your guitar here. A **Relay G10T\*** transmitter can be synced and recharged by inserting it into the input jack.
- **2. AMP and FX Buttons –** Press either the AMP or FX button to select what you want to edit with the knobs. When set to amp, the knobs control the amp model parameters. When set to FX, the knobs control the Smart FX.

#### **3. Amp and FX Knobs**

**AMP - DRIVE –** Like the volume or gain knob on other amps, this knob controls how much "dirt" or "distortion" you get in your sound. **BASS**, **MID**, and **TREBLE** controls are customized for each amp model to provide optimal tone control. **VOLUME** controls the preset's channel volume and is the primary way to adjust and match the volume level of your presets.

 **FX - FX1, FX2, and FX3 -** The assignable Smart FX, each with their own associated color: Dynamics (yellow), Distortions (orange), Modulation (blue), Delay (green), and Pitch and Synth (purple). **COMP** can be used as a volume booster or to limit the dynamics in your playing. **REVERB** controls the ambience, atmosphere, and space for your tone.

- **4. Quick Loop Button\*** Press to enter/exit Quick Looper Mode.
- **5. Play/Pause Button** Start and stop Guitar Demo Riffs or Metronome/ Drum Loops.
- **6. Select Knob –** This knob also has a push button that allows you to select and scroll through menus on the display. Press and hold or double-press this knob to save the current preset.
- **7. EDIT Button** Press to open a preset and display its effect blocks and parameters for editing.
- **8. TAP/TUNER Button** Press and hold to engage the Tuner. Press again to exit. Tap this button in time with the music to set the tempo of delay and modulation effects.
- **9. MASTER Volume Knob** Set overall volume of the amplifier and headphone output (when connected).
- **10. PHONES Output** Connect a pair of stereo headphones here. The speakers are muted when headphones are connected. This jack also doubles as a direct output. Use a stereo TRS cable to connect to a mixer or recording device.
- **11. Display** Displays the current preset name, editable parameters, or global settings.
- **12. Home Button** If you're lost, press this button from any other menu to return to the Home Screen, which shows the name of the current preset. Pressing and holding this button will open the Global Settings screen (see the "Global Settings Options" table later in this document).

### **Rear Panel Connections**

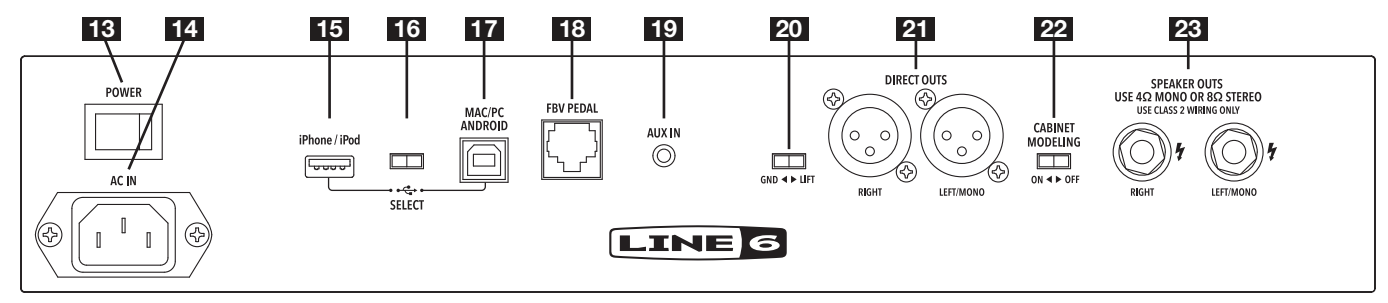

- 13. **POWER Switch Turns the amplifier on/off.**
- **14. AC IN** The included power cable connects here. See the rear panel markings for electrical information.
- **15. iPhone / iPod USB A Port** Connect an iOS device here using a standard Lightning cable and use the **Spider V Remote** mobile app to edit tones, update, and playback & record audio. This port will power your device. DO NOT connect any non-iOS device to this port.
- **16. USB Select Switch** Toggles between the USB-A and USB-B ports. Only one port may be used at a time.
- **17. MAC/PC/ANDROID USB B Port** Connect a Mac or PC computer or Android mobile device (with OTG adapter) to edit tones, update, playback, and record audio.
- **18. FBV PEDAL** Connect any supported Line 6 FBV Foot controller here.
- **19. AUX IN** Auxiliary audio input for running MP3 players or other audio sources directly (unprocessed) into the amplifier's speakers.
- **20. GND-LIFT\*** Ground lift switch for XLR Direct Outputs.
- **21. DIRECT OUTS\* –** Connect XLR cables to route audio to a PA, mixer or audio interface. The output level is not attenuated by the **MASTER Volume Knob**, except when headphones are connected.
- **Note:** When connecting **XLR DIRECT OUTS** to other equipment (e.g., mixers, recording interfaces, etc), the Spider V amplifier is not intended to be used with phantom power. If phantom power must be applied to the Spider V **XLR DIRECT OUTS**, ensure that the **GND-LIFT** switch is switched to "**GND**" to avoid phantom power appearing between the **GUITAR INPUT**'s ground and ground reference of the source equipment supplying the phantom power.
- **22. CABINET MODELING –** This switch controls whether or not the cabinet modeling (speaker cabinet and microphone emulation) and full-range system is active for the external speakers.
- **23. SPEAKER OUTS –** Connect your external speaker(s) here. Your speaker cabinet(s) should support at least 100 watts @ 4 Ohms, or 50 watts @ 8 Ohms minimum. **SPIDER V 240HC** will function without an external cabinet connected. In this mode, the built-in 2-way stereo speaker system will reproduce full-range stereo audio. Once an external cabinet is connected, the built-in speakers automatically re-configure to reproduce high frequencies only, while the external cabinet will provide low and midrange frequencies.

\*Available only on Spider V 120, 240, and 240HC.

# **How To:**

### **Change Presets**

- **1.** Press the **HOME BUTTON** at any time to return to the Home Screen. The Home Screen displays the preset name and location.
- **2.** Turn the **SELECT KNOB** below the LCD screen to cycle through the list of presets.

### **Save a Preset**

- **1.** Press and hold the **SELECT KNOB** until the Save Screen appears.
- **2.** Turn the **SELECT KNOB** to select characters for editing the preset name.
- **3.** Press the **SELECT KNOB** to highlight the character.
- **4.** Turn the **SELECT KNOB** to change character. Note: You can press the **TAP/TUNER BUTTON** to switch between uppercase, lowercase and numerals/symbols.
- **5.** To finish saving the preset, press and hold the **SELECT KNOB**.

# **Copy a Preset**

- **1.** Press and hold the **SELECT KNOB** until the Save Screen appears.
- **2.** Turn the **SELECT KNOB** to highlight "**Destination**" and push again. Turn the **SELECT KNOB** to change the destination (e.g., 32D) to which you wish to save. This will overwrite the existing preset in the destination!

# **Select Amp Models**

- **1.** Press the **AMP BUTTON** to select the AMP controls.
- **2.** Press the **AMP BUTTON** again to open the amp list.
- **3.** Turn the **SELECT KNOB** to select different amp models.
- **4.** Press the **HOME BUTTON** to exit.

# **Use Smart FX**

The Spider V amplifier has a built-in compressor/booster effect, a reverb effect, and 3 assignable Smart FX per preset.

The assignable Smart FX are Dynamics (yellow), Drives (orange), Modulation (blue), Delay (green), Pitch/Synth (purple).

- **1.** Press the **FX BUTTON**. The labels on the front panel will light up with the colors associated with each effect type.
- **2.** Turn any of the five knobs to increase or decrease the amount of the effect. The amount of the effect is shown as a bar on the display. If an effect was previously bypassed, turning a knob will enable it. Turning a knob all the way down will bypass the effect.

# **Change Assignable FX Models**

- **1.** Press the **FX BUTTON** to select the Smart FX controls.
- **2.** Turn the **SELECT KNOB** to highlight which effect you wish to change.
- **3.** Press the **FX BUTTON** again to open the FX List.
- **4.** Turn the **SELECT KNOB** to cycle through the FX models.
- **5.** Press the **SELECT KNOB** or the **HOME BUTTON** to exit.

 **Short Cut** - When turning the Smart FX knob for the effect you wish to change, the amount of that effect is shown on the display, along with the name of the effect, which times out after 3-5 seconds. Turn the Select Knob to change the FX model.

# **Bypass/Enable FX**

- **1.** Press the **FX BUTTON** to select the Smart FX.
- **2.** Turn the **SELECT KNOB** to highlight which effect you wish to bypass or enable.
- **3.** Press the **SELECT KNOB** to bypass or enable the highlighted effect.
- **4.** Press the **HOME BUTTON** to exit.

# **Using the Quick Looper\***

To enter Quick Looper Mode, press the **QUICK LOOP BUTTON**.

#### **To Record a Loop:**

- **1.** To begin recording, press the **QUICK LOOP BUTTON** to set the loop start.
- **2.** To stop recording and start playback, press the **QUICK LOOP BUTTON** to set the loop end.
- **3.** Double-press the **QUICK LOOP BUTTON** to stop playback.

#### **To Overdub:**

- **1.** When the loop is in playback press the **QUICK LOOP BUTTON** to set the overdub start point.
- **2.** Press the **QUICK LOOP BUTTON** to end overdub and start playback.
- **3.** Double-press the **QUICK LOOP BUTTON** to stop playback.

#### **To Stop Playback:** Double-press the **QUICK LOOP BUTTON**.

#### **To Erase the Loop:** Press and hold the **QUICK LOOP BUTTON** to erase the loop content.

\*Available on all models except Spider V 30.

# **Play Drum Loops**

- **1.** Press the **PLAY/PAUSE BUTTON** to enter the Playback Screen.
- **2.** Look for the Musical Notes icon on the left side. If it is not displayed, turn the **SELECT KNOB** to scroll to the icon on the left and press to change it to the Musical Notes icon.
- **3.** Use the **SELECT KNOB** to highlight the Drum Loop parameters to select which groove will be played, and to control its volume.
- **4.** Press the **PLAY/PAUSE BUTTON** to start and stop the Drum Loops.
- **5.** Press the **HOME BUTTON** to exit.

### **Start the Metronome**

- **1.** Press the **PLAY/PAUSE BUTTON** to enter the Playback Screen.
- **2.** Turn the **SELECT KNOB** to scroll to the icon on the left, and press the knob to change it to the Metronome icon.
- **3.** Press the **PLAY/PAUSE BUTTON** to start and stop the metronome.
- **4.** Press the **HOME BUTTON** to exit.

### **Play Audition Samples**

- **1.** Press on the **PLAY/PAUSE BUTTON** to enter the Playback Screen.
- **2.** Turn the **SELECT KNOB** to scroll to the icon on the left of the screen. Press the **SELECT KNOB** to change it to the Guitar/Tape icon.
- **3.** Use the **SELECT KNOB** to highlight the "Demo Riff" parameter to select the riff.
- **4.** Press the **PLAY/PAUSE BUTTON** to start or stop the demo.
- **5.** While the demo riff is playing, you may change presets and make any changes to amp models and effects.
- **6.** Press the **HOME BUTTON** to exit.

# **Edit a Preset**

Spider V provides access to all of the parameters in a given preset via the "deep" editing menu. This also provides access to the noise gate, amp presence control, cabinet model and microphone settings, and more. To deep edit your preset:

- **1.** Press the **EDIT BUTTON**.
- **2.** Turn the **SELECT KNOB** to scroll thru the parameter list.
- **3.** Press the **SELECT KNOB** to select a parameter. Turn the **SELECT KNOB** to modify the parameter.
- **4.** Press the **SELECT KNOB** again to return to scrolling the list.
- **5.** Press the **HOME BUTTON** to exit.

# **Charge and Sync a Relay G10T Wireless Transmitter**

The **Line 6 Relay G10T** wireless transmitter is the perfect accessory to go with your wireless-ready Spider V amp—making it easier than ever to take your performance wireless.\* The G10T will automatically charge and pair itself with your amp. You get up to 8 hours of playing per charge, with up to 200 hours of standby time. Simply plug the transmitter into your guitar and start playing.

- Compatible with Spider V 60, 120, 240, and 240HC
- 1/4" transmitter works with nearly all guitar types
- Just plug and play—no complicated setup required

#### **To Charge and Sync the Relay G10T:**

- **1.** Insert the Relay G10T transmitter into the **INPUT JACK**. Spider V will find and select the best available operating channel, as well as charge the transmitter.
- **2.** After a few seconds a check mark will appear on screen to show the transmitter is ready to use. Remove your Relay G10T transmitter and plug it into your guitar.
- **3.** The battery life is also indicated on the Home Screen when the Relay G10T transmitter is detected. When showing 3 bars, the battery is full.
- **4.** Your Spider V amplifier must be plugged in and powered on in order to charge the transmitter.

In the event that you want to charge your transmitter while still using your Spider V, a Relay G10T USB Charging Cable is also available on the Line 6 shop (<https://shop.line6.com>).

#### **Using Other Compatible Line 6 Relay Guitar Wireless Transmitters:**

Any Relay wireless using RF2 can be used with wireless-ready Spider V amps. This includes **Relay G30**, **G50**, and **G90** transmitter packs, as well as **Line 6 XDV Series Wireless Microphones**. For these transmitters, set your wireless channel manually by using the Global Settings menu (see the "Global Settings Options" table later in this document).

### **Using a Foot Controller with Spider V**

Plug in a compatible **Line 6 FBV Controller** into the **FBV PEDAL** port on the back of your Spider V amplifier.

### **FBV 3**

The **Line 6 FBV 3** is a next-generation foot controller that gives you total hands-free control of supported Line 6 amps and effects. Save and recall your favorite presets and much more. It's the ultimate tool for performing guitarists. After all, you should focus on your performance, without being tied to the knobs on your amp. With FBV 3, you can change presets, bypass/enable effects, use the looping function, and control volume and wah effects.

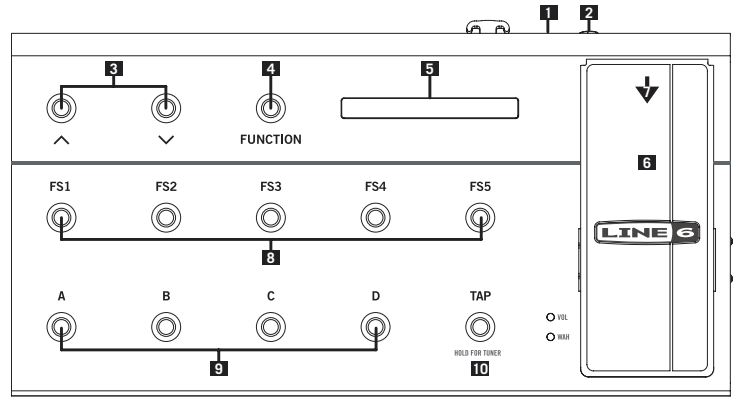

**FBV 3 Controller**

- **1.** Start by connecting your FBV 3 to the **FBV PEDAL** jack on Spider V. Once connected, it will power up, display the name of the current preset, and light up the switches accordingly.
- **2** A dedicated expression pedal, such as the **Line 6 EX-1**, can be connected to the **EXP** jack, and becomes a dedicated volume pedal when used with Spider V.
- **3.** The up and down arrows change banks incrementally.
- **4.** The **FUNCTION** button controls the onboard looper. Press once to record, once again to play, and again to overdub. Double-press it to stop, and press and hold to erase the loop (when stopped).
- **5.** The LCD displays the currently selected preset, and temporarily displays the preset within the new bank, as well as shows an effect that has been bypassed or enabled.
- **6.** Use the treadle to control the volume of the guitar signal.
- **7.** Press the toe switch on the treadle (push hard) to engage the wah effect. Press the toeswitch again to disengage the wah and return to volume control.
- **8.** Switches **A**, **B**, **C**, **D** each select the respective preset within the currently selected bank (see next description).
- **9.** The **FS1**, **FS2**, **FS3**, **FS4**, **FS5** switches control the effects within the current preset. **FS1** is always the **COMP**, **FS2**-**FS4** are the assignable effects, and **FS5** is the **REVERB**.
- **10.**Press **TAP** repeatedly to tap in the tempo for time-based effects to follow. Press and hold **TAP** to enter the Tuner mode. Press again once to exit.

### **FBV Shortboard MkII**

The **FBV Shortboard MkII** controller provides the same functionality as FBV 3, with the following exceptions:

- **FUNCTION 1** controls the **COMP** effect
- **FUNCTION 2** controls the **LOOPER**
- **FS2** controls the **Stomp** effect
- **FS3** controls the **Modulation** effect
- **FS4** controls the **Delay** effect
- The FBV Shortboard MkII has only red LEDs, therefore, it will not display the same colors as FBV 3.

### **FBV Express MkII**

The **FBV Express MkII** controller delivers crucial functionality for handsfree switching of presets, control of the expression pedal for volume, wah, or assigned parameters, and a chromatic tuner display.

### **FBV 2**

Don't feel like carrying around a full-sized foot controller? Now you don't have to! The **FBV 2** lets you scroll through the presets and is small and light enough to fit in your gig bag. The left and right arrow labeled switches select the previous and next preset, respectively.

### **Preset Settings**

Each Spider V preset is composed of several processing "blocks," each representing a piece of gear. They are shown in order from top to bottom within the edit screen, which can be reached at any time by pressing the **EDIT BUTTON**.

> Noise Gate  $\rightarrow$  Volume  $\rightarrow$  Wah  $\rightarrow$  3 FX slots  $\rightarrow$  Amp  $\rightarrow$  $Cab \rightarrow EQ \rightarrow Compressor \rightarrow 3$  FX slots  $\rightarrow$  Reverb

This can look like a lot of things at once, but chances are you'll only be using a few active blocks within a given preset, and this processing chain allows you to to create practically any tone you can imagine.

### **Global Settings and Wireless Channel Selection**

- **1.** Press and hold the **HOME BUTTON** to enter the **Global Settings** screen.
- **2.** Turn the **SELECT KNOB** to scroll through the settings.
- **3.** Press the **SELECT KNOB** to select a setting.
- **4.** Turn the **SELECT KNOB** to modify the setting.
- **5.** Press the **SELECT KNOB** again to return to scrolling the list.
- **6.** Press the **HOME BUTTON** to exit.

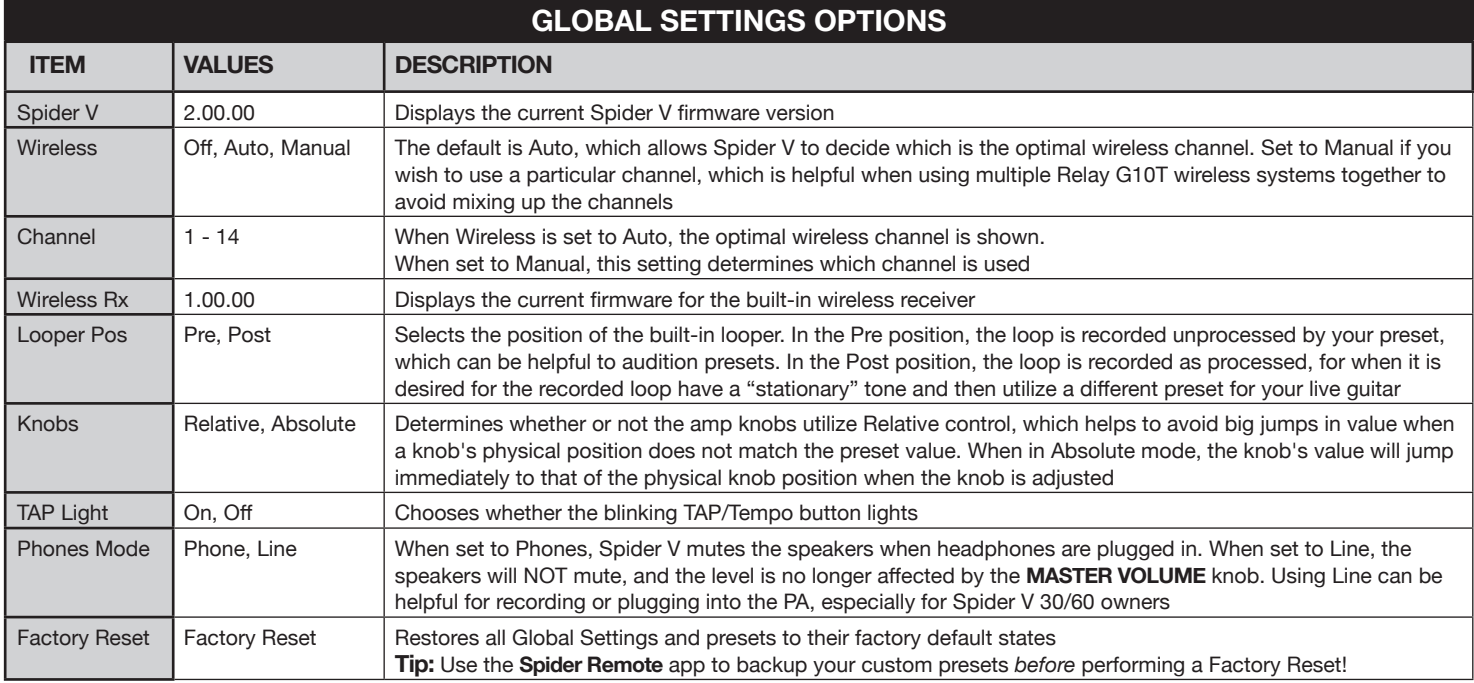

**Using External Speaker Cabinets with Spider V 240HC**

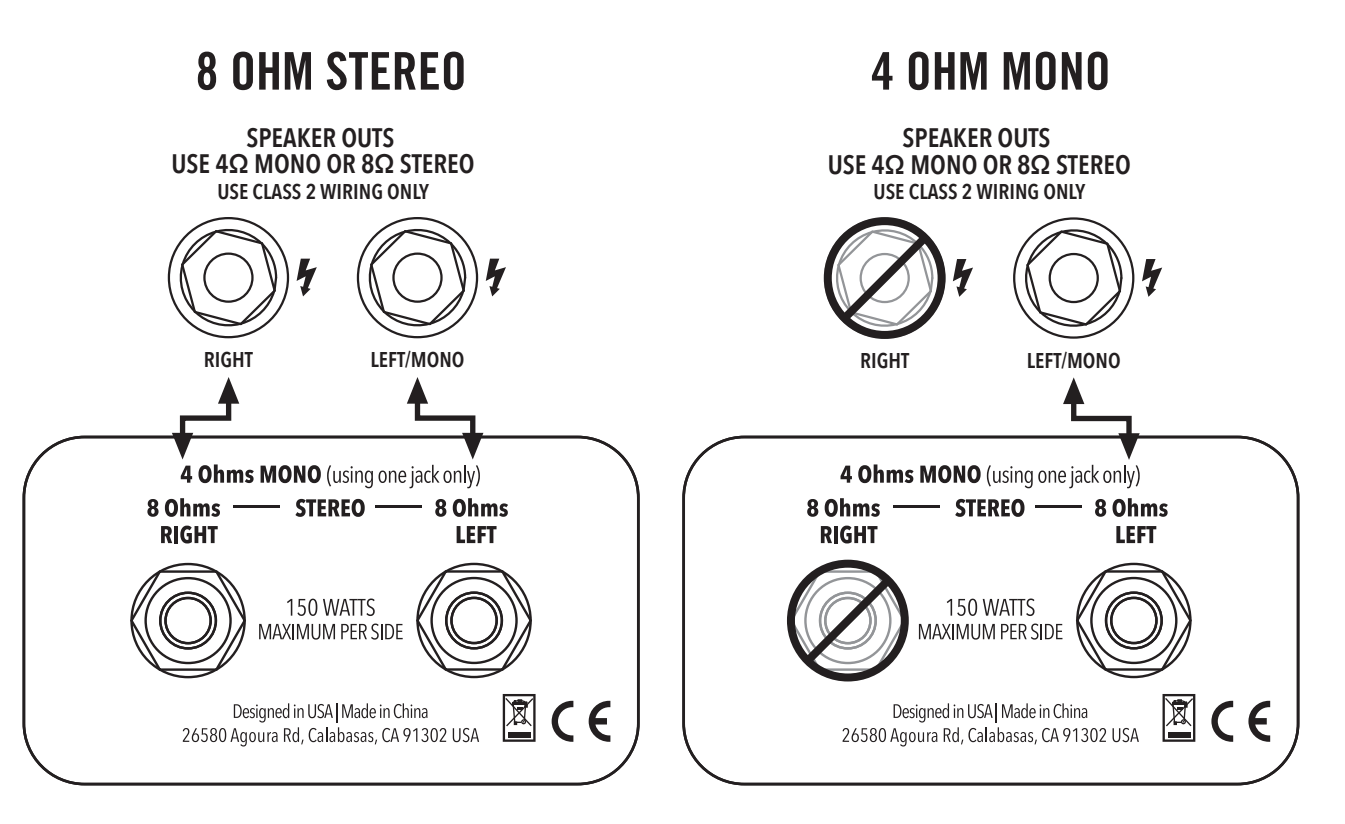

© 2018 Yamaha Guitar Group, Inc. All rights reserved.

Line 6, the Line 6 logo, Spider, Relay, and FBV are trademarks or registered trademarks of Yamaha Guitar Group, Inc. in the U.S. and/or other jurisdictions. Apple, iPhone, iPod, Lightning, and Mac are trademarks of Apple Inc., registered in the U.S. and other countries. Apple is not responsible for the operation of this device or its compliance with safety and regulatory standards. iOS is a trademark of Cisco, registered in the U.S. and other countries. Android is a trademark of Google LLC. Windows is a trademark of Microsoft Corp. registered in the U.S. and other countries.